### MUNG, DMS & CIE.

## **Factsheet**

# **Verwaltung der KundenApp über iCRMweb!**

Ein weiterer Digitalisierungs-Meilenstein der JDC macht Ihnen die online Betreuung Ihrer Kunden jetzt noch einfacher!

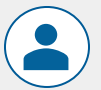

#### **Freischaltung in der Einzelkundenansicht:**

Unterhalb der Kundendetails ist der KundenApp Status sichtbar. Folgende Konstellationen sind möglich:

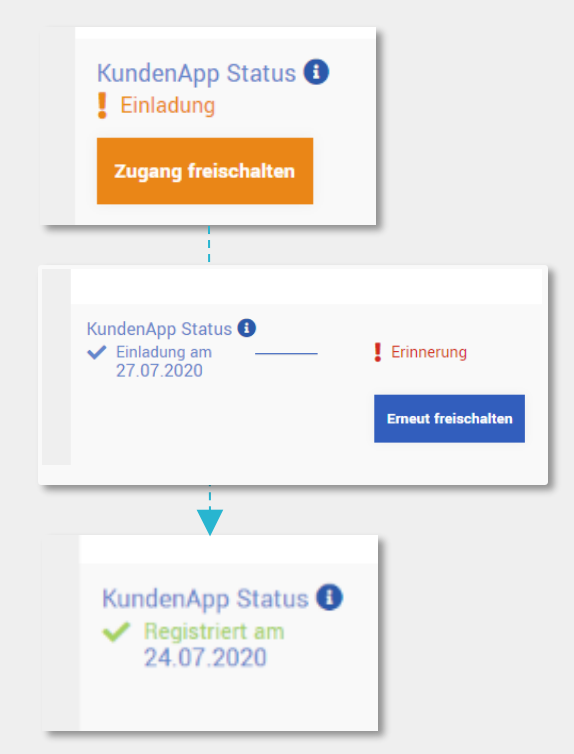

Der Kunde verfügt bisher über keinen Zugang zur KundenApp. Durch Klicken auf den Button "Zugang freischalten" versenden Sie eine Einladung an den Kunden. Erst wenn eine E-Mail-Adresse erfasst wurde, ist eine Einladung möglich.

Sie haben den Kunden bereits in die KundenApp eingeladen, dieser hat die Einladung jedoch noch nicht angenommen. Es wird das Datum der Ersteinladung angezeigt und Sie können über den Button "Erneut freischalten" die Versendung der Einladung wiederholen.

Ihr Kunde hat die Einladung angenommen und sich in der KundenApp registriert. Hier sehen Sie den Status "Registriert" sowie das Registrierungsdatum.

#### **Freischaltung über die Kundenliste:**

Wenn Sie vom JDC Vertriebspartnermanagement für die Nutzung der KundenApp freigeschaltet wurden, können Sie den Einladungsstatus Ihrer Kunden bereits in der Kundenliste sehen.

Über die Spalte "KundenApp" können Sie die Einladung versenden und den aktuellen Status einsehen ("Freischalten", "Erneut freischalten" und "Registriert am" analog Einzelkundenansicht).

Ist die Funktion "Zugang freischalten" nicht verfügbar, fehlen dazu noch notwendige Daten, wie z.B. die Emailadresse.

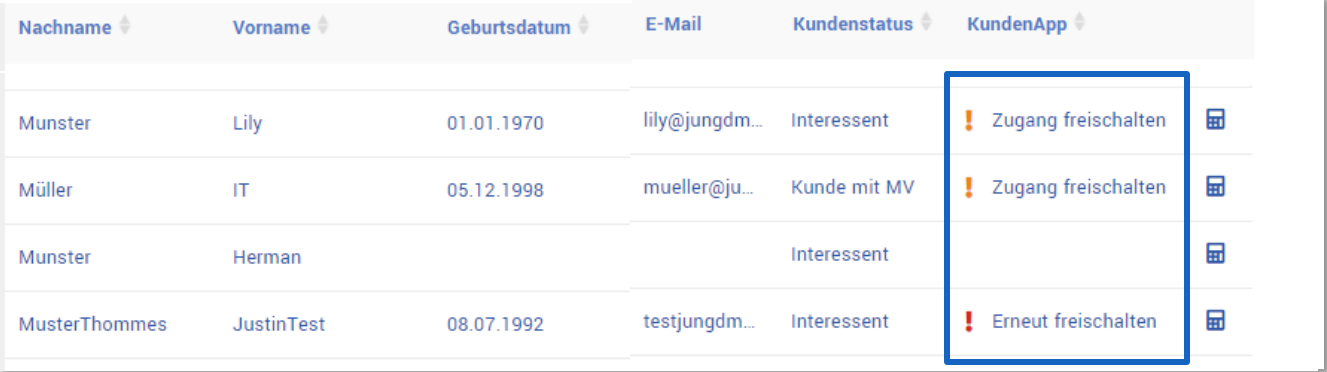

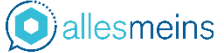

# **Factsheet**

# **Verwaltung der KundenApp über iCRMweb!**

#### **Informationen aus der App sind in iCRMweb sichtbar:**

- ➢ Ist ein Kunde für die WebApp freigeschaltet, erscheint ein zusätzlicher Bereich unterhalb der Kundendetails.
- ➢ Hier sind die Antworten des Kunden in dessen Bedarfsanalyse sichtbar, außerdem können die Empfehlungen der App eingesehen werden (\*angelehnt an DIN-Norm 77230)
- ➢ Im Bereich App/Tracking werden die Aktivitäten des Kunden in der App festgehalten.

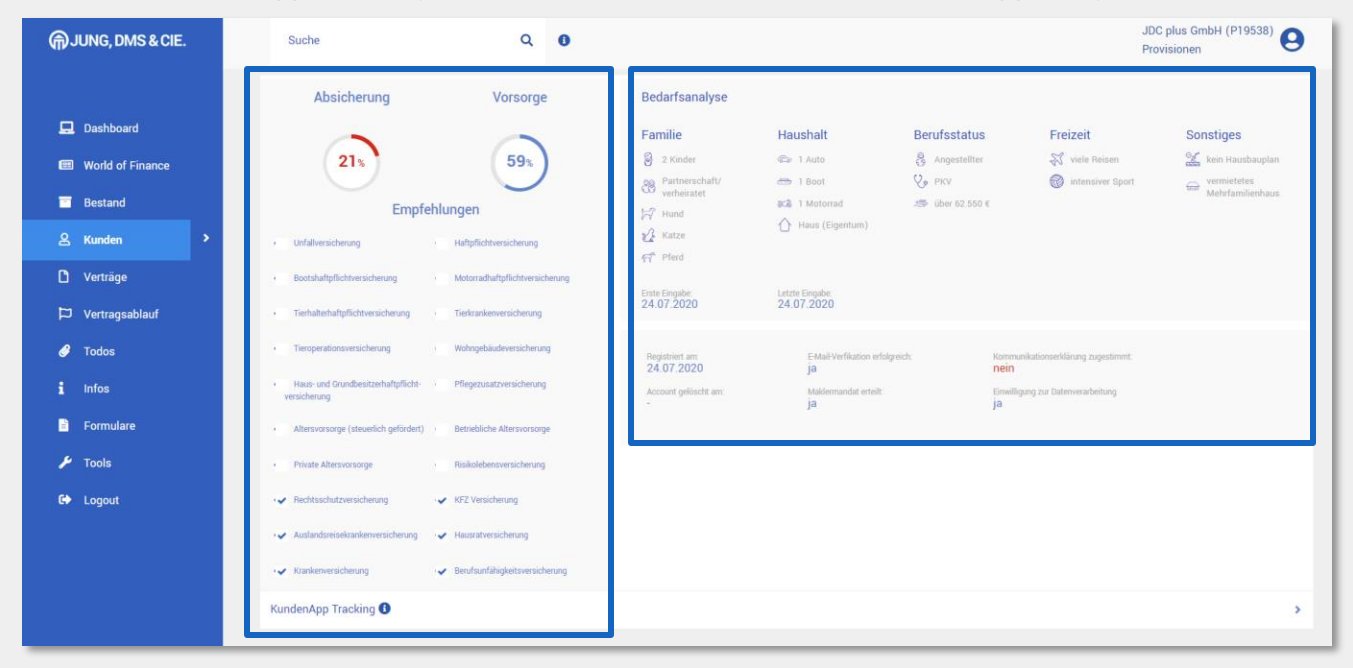

 $\overline{\mathbf{C}}$ 

#### **App Verträge in der Kundenliste**

In dieser Spalte der Kundenliste werden die Verträge gekennzeichnet, die dem Kunden in der KundenApp angezeigt werden.

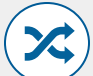

### **App Leads**

Unter "App Leads" werden die Interessenten angezeigt, die sich selbst über Ihren personalisierten Link registriert haben und noch nicht im iCRM gespeichert wurden (z.B. keine Daten erfasst wurden).

Sobald der Kunde seine Daten in der KundenApp vervollständigt, wird dieser in der iCRM Kundenliste gespeichert und nicht mehr unter "App Leads" angezeigt.

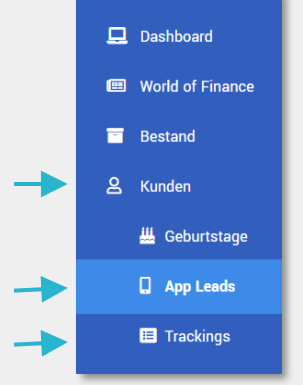

### **Trackings**

Hier werden die Trackings aller Ihrer Kunden chronologisch angezeigt.

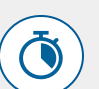

### **Anlage in Kurzform**

Sind nur wenige Daten vorhanden, reicht es zunächst aus, Name und E-Mailadresse des Kunden in iCRM anzulegen, um eine Einladung für die KundenApp versenden zu können. Die vollständige Kundenanlage ist jedoch zu empfehlen.

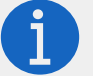

#### **Wiedervorlagen aus der KundenApp**

Über wichtige Geschäftsvorfälle aus der KundenApp (z.B. Unterschrift Maklermandat, Bestandsübertragung und Ausfüllen der Bedarfsanalyse) werden Sie per Wiedervorlage über das iCRM informiert.

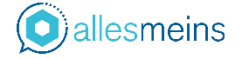

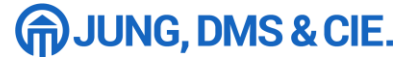

# **Factsheet FAQ**

# **Verwaltung der KundenApp über iCRMweb!**

#### **Wenn ich die Daten des Kunden in iCRMweb bearbeite, ändern diese sich dann auch automatisch in der KundenApp?**

Ja, die Kundendaten aus iCRMweb werden automatisch mit der KundenApp synchronisiert.

#### **Wie kann ich Neukunden das personalisierte Kontaktformular und den Registrierungslink zukommen lassen?**

Die Links zur direkten Registrierung ohne Bestandskundeneinladung stellen wir Ihnen gern zur Verfügung. Bitte wenden Sie sich hierzu an das allesmeins Support Team unter allesmeins@jungdms.de

#### **Wie kann ich die Ansicht auf Kapitalanlagen für meine Kunden freischalten?**

Die Freischaltung dieser Ansicht übernimmt ab sofort das JDC Vertriebspartnermanagement für Sie. Senden Sie hierzu bitte eine E-Mail an vertrag@jungdms.de

\*Bitte beachten Sie, dass diese Funktion nur für 34f Berater verfügbar ist.

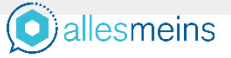